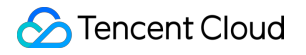

# **Low-code Interactive Classroom**

# **Advanced Features**

## **Product Documentation**

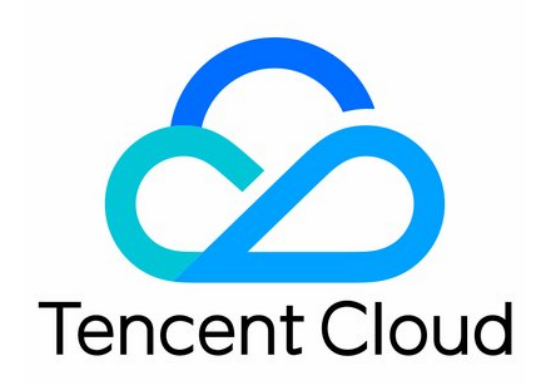

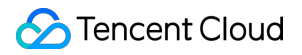

#### Copyright Notice

©2013-2024 Tencent Cloud. All rights reserved.

Copyright in this document is exclusively owned by Tencent Cloud. You must not reproduce, modify, copy or distribute in any way, in whole or in part, the contents of this document without Tencent Cloud's the prior written consent.

Trademark Notice

#### **C** Tencent Cloud

All trademarks associated with Tencent Cloud and its services are owned by Tencent Cloud Computing (Beijing) Company Limited and its affiliated companies. Trademarks of third parties referred to in this document are owned by their respective proprietors.

#### Service Statement

This document is intended to provide users with general information about Tencent Cloud's products and services only and does not form part of Tencent Cloud's terms and conditions. Tencent Cloud's products or services are subject to change. Specific products and services and the standards applicable to them are exclusively provided for in Tencent Cloud's applicable terms and conditions.

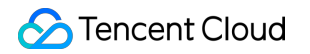

## **Contents**

[Advanced](#page-3-0) Features

Custom [Business](#page-3-1) Domain

## <span id="page-3-1"></span><span id="page-3-0"></span>Advanced Features Custom Business Domain

Last updated: 2024-06-28 10:02:14

Finders who want to use their own domain name to complete the web-side of the low-code interactive classroom:

from address https://yourdomain.com/ turn into https://class.qcloudclass.com/

## Plan

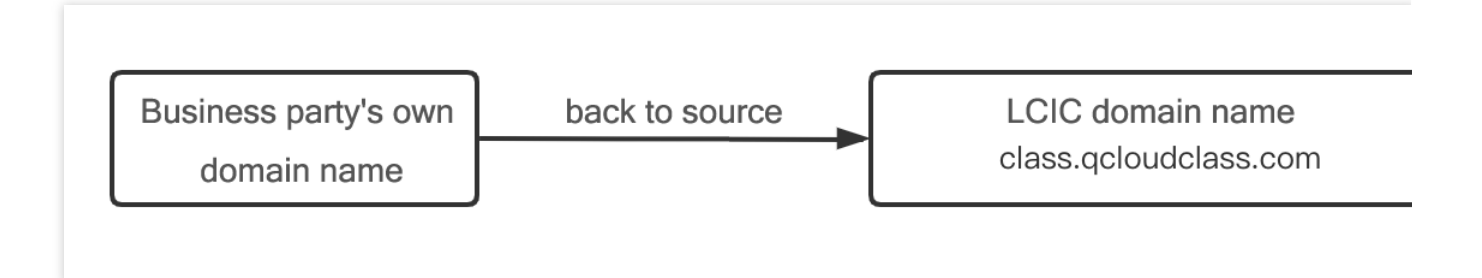

### operation steps

#### **Note**:

Take Tencent Cloud CDN (Content Delivery [Network\)](https://www.tencentcloud.com/products/cdn) as an example.

We assume that the business layer has a class-specific third-level domain name: class.yourdomain.com

#### **1. Configure CDNs**

1.1 create domain name

Go to the CDN [console](https://console.tencentcloud.com/cdn).Click on **Add domain name** to proceed with the addition.

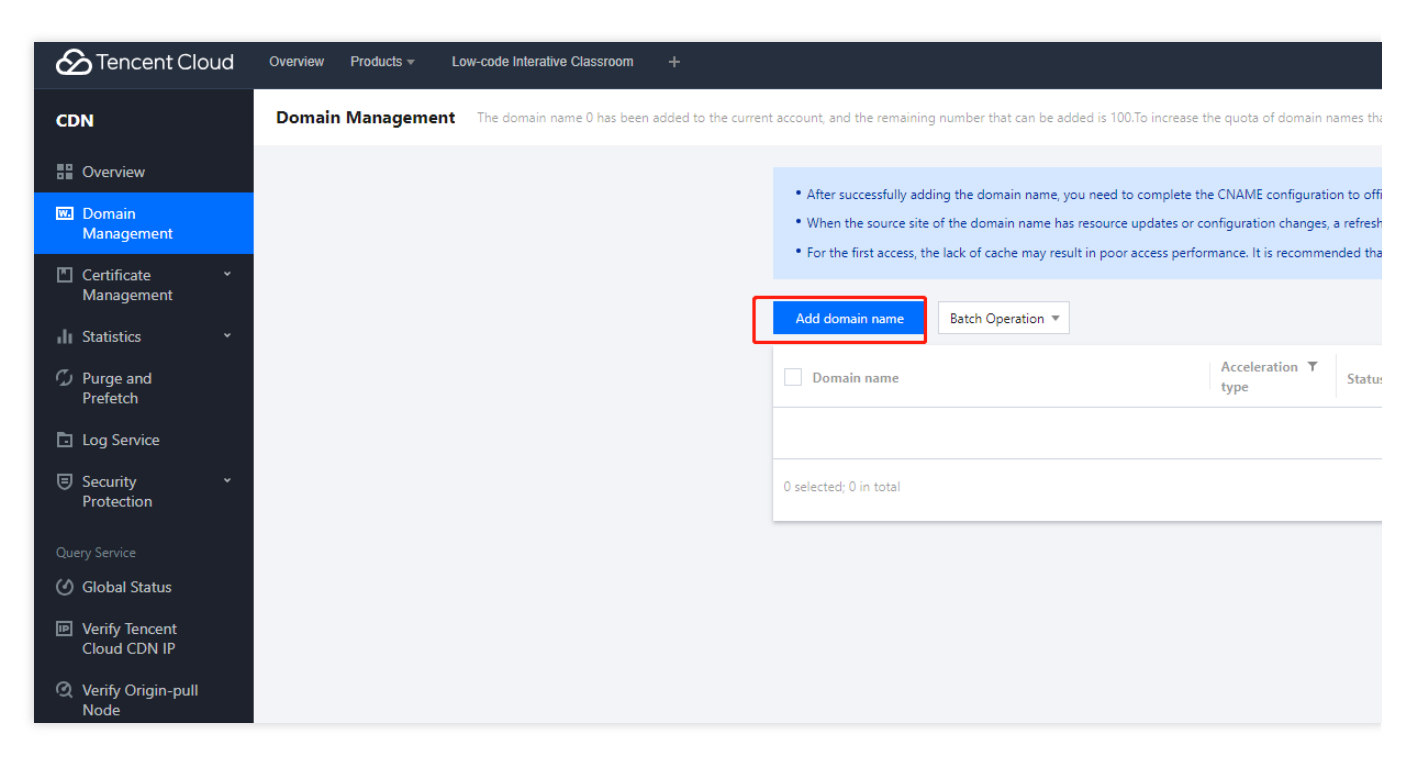

1.2 Configure back-to-source parameters

Configure the relevant domain settings and origin server settings.

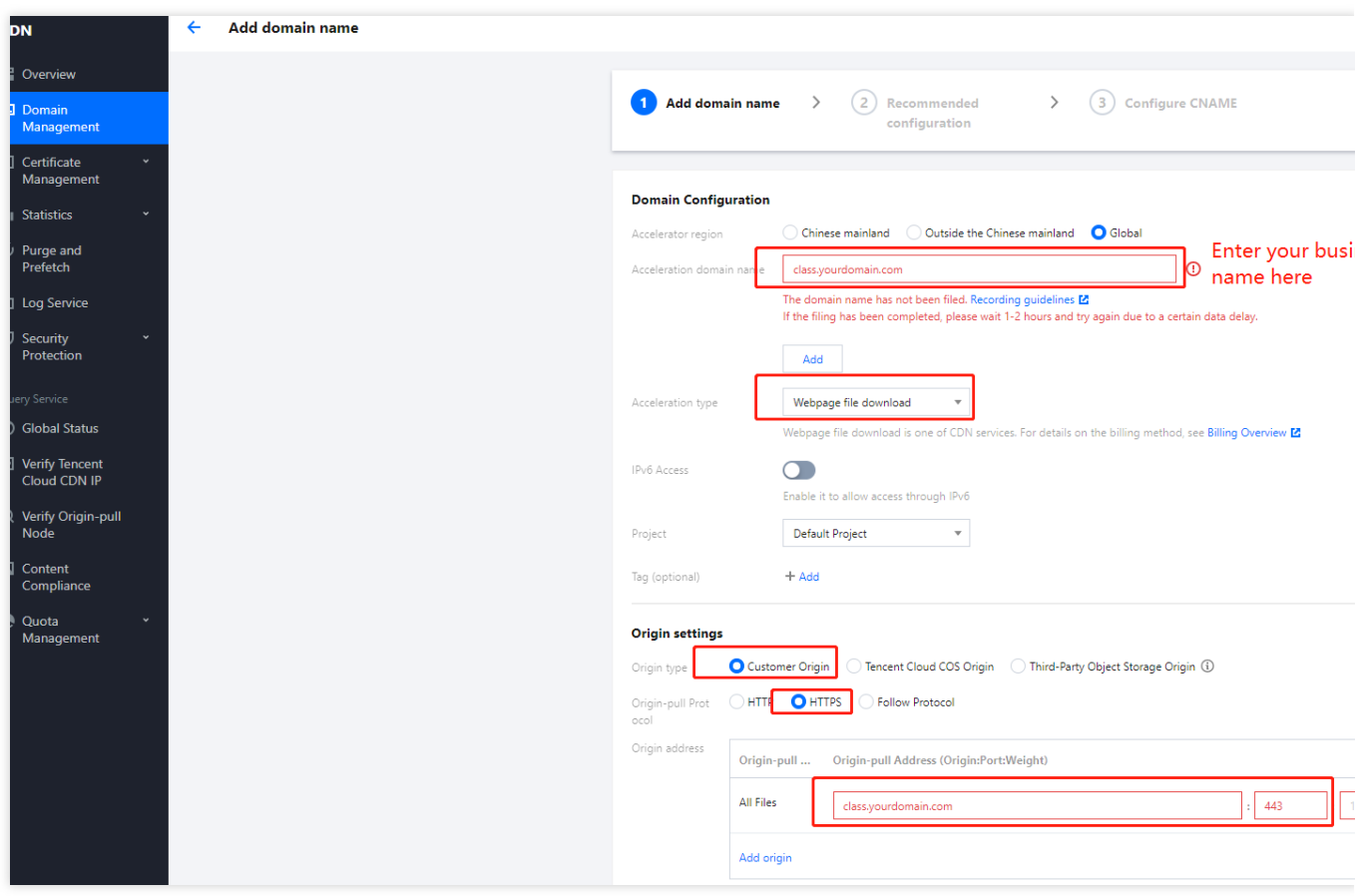

#### **1.3 Copy cname**

Upon successful addition, click on the domain name to view the basic configuration information and copy the CNAME.

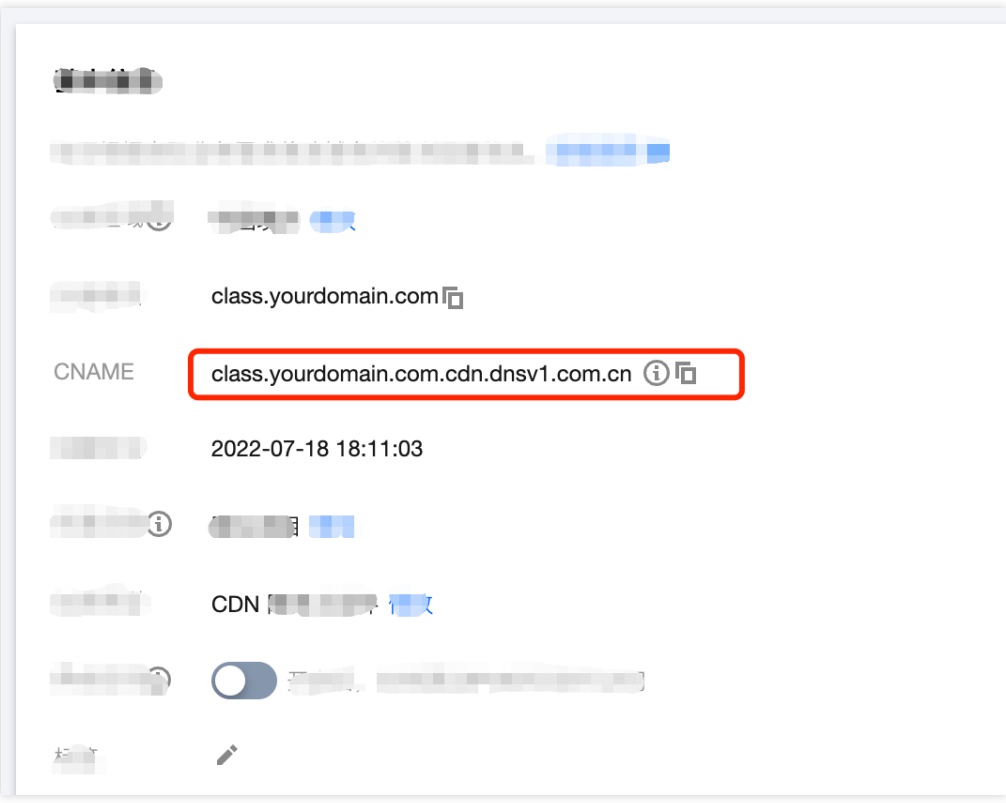

#### **2. Configure domain name resolution**

1. Go to domain name resolution to configure the domain name of class.yourdomian.com to point to.

2. Configure domain name resolution pointing, take Tencent Cloud dnspod as an example.

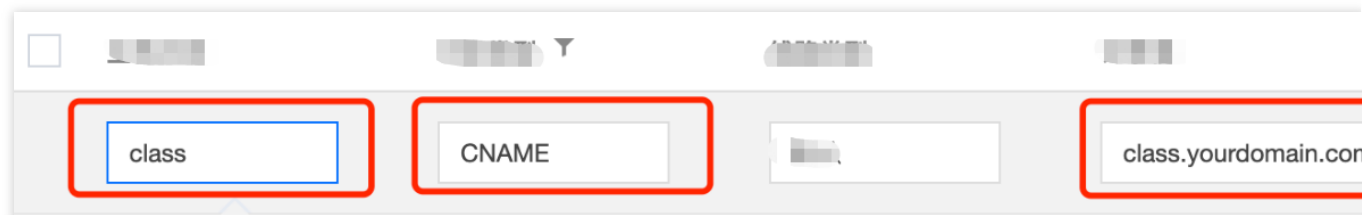

#### **Type selection:CNAME**

**Record value: 1.3 CNAME value obtained**

3. click **save**。

#### **3. Configure back-to-source HOST**

Switch to the Origin Domain page, and modify the Origin Domain => class.qcloudclass.com.

## **Optimization**

In order to achieve a better access effect for custom business domain names, the following adjustments still need to be set.

#### **1. Complete https configuration**

On the Domain [Management](https://console.tencentcloud.com/cdn/domains) page, click on the domain name and select **HTTPS Configuration** to proceed with the configuration.

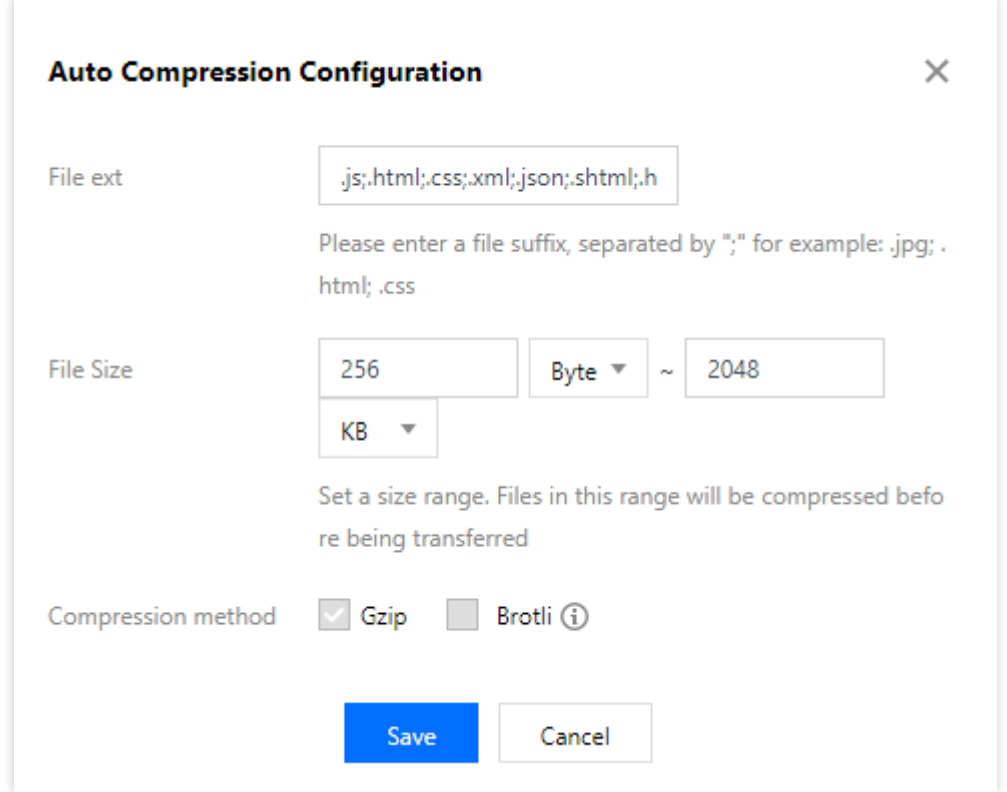

#### **2. Complete cache configuration**

Configure node cache expiration settings on the **Cache Configuration** page.

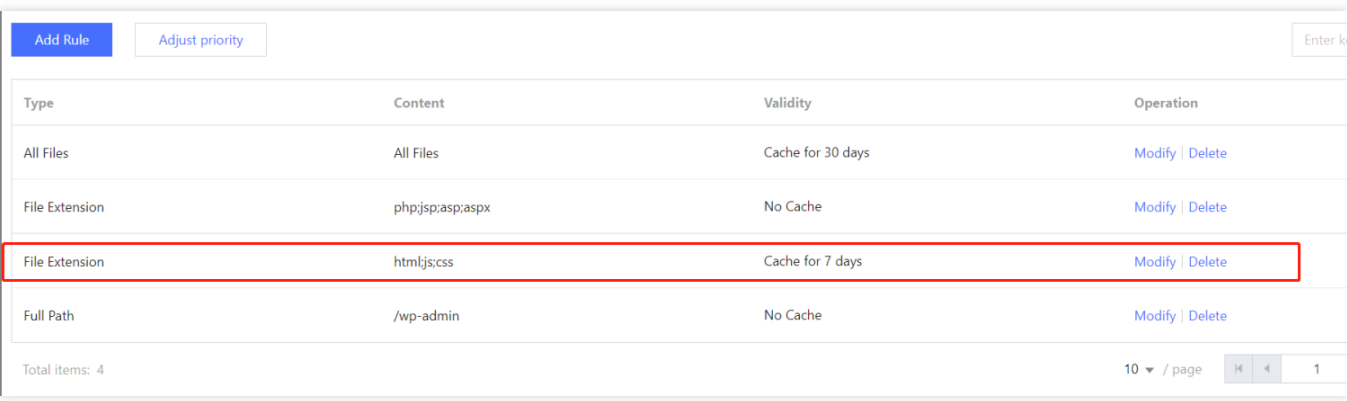

#### **3. Complete the gzip configuration**

On the **Advanced Configuration** page, configure the intelligent compression rules.

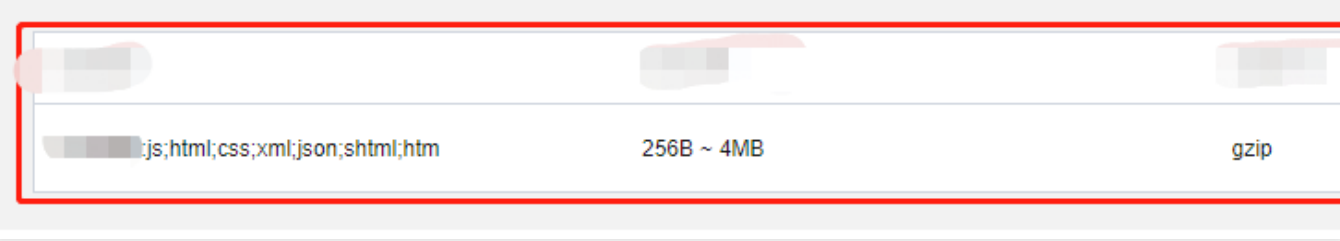

#### **4. Cache configuration**

On the **Cache Configuration** page, configure the cache key rules.

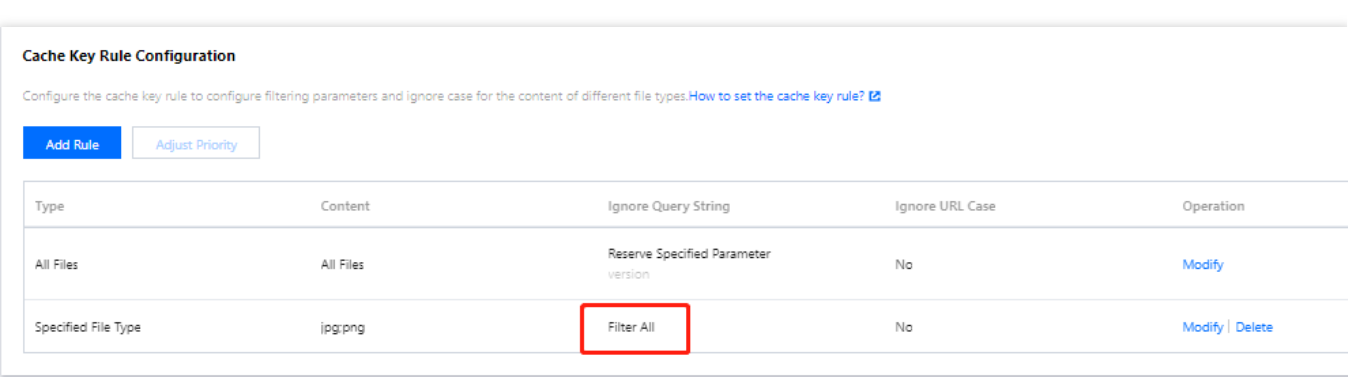

### resource refresh

See [cdn-refresh](https://console.tencentcloud.com/cdn/refresh?tab=dir) warmup.

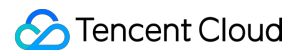

#### **Why do we need to do resource refresh?**

According to actual operational needs/bug fixes/experience optimization, the low-code interactive classroom will conduct hot updates to the online version from time to time.

The CDN's caching strategy determines that there may be inconsistencies between the performance of the business's own domain name and the official domain name of the low-code interactive classroom.

We recommend that the business side perform resource refresh operations on a regular basis, or perform immediate refresh operations on demand, see Resource Refresh below.